# RV34x: Installazione di Cisco AnyConnect Secure Mobility Client su un computer Mac  $\overline{\phantom{a}}$

## **Obiettivo**

In questo articolo viene spiegato come scaricare e installare Cisco AnyConnect Secure Mobility Client versione 4.10.x su un computer Mac.

Questo articolo è applicabile SOLO ai router Cisco serie Small Business RV34x e non ai prodotti Enterprise.

## Introduzione

AnyConnect Secure Mobility Client è un prodotto software modulare per endpoint. Non solo fornisce accesso alla rete privata virtuale (VPN) tramite SSL (Secure Sockets Layer) e IPsec (Internet Protocol Security), IKEv2 (Internet Key Exchange versione 2), ma offre anche maggiore sicurezza tramite vari moduli incorporati.

#### Versione del software AnyConnect

• AnyConnect v4.10.x [\(scarica la versione più recente](https://software.cisco.com/download/home/283000185))

## Installa AnyConnect Secure Mobility Client

Questa sezione alternata fornisce dettagli e suggerimenti per i principianti.

### **Prerequisiti**

- AnyConnect è un prodotto concesso in licenza. È necessario acquistare le licenze client da un partner come CDW o tramite l'approvvigionamento dei dispositivi dell'azienda. Sono disponibili opzioni per 1 utente (L-AC-PLS-3Y-S5) o pacchetti di licenze di cui un anno per 25 utenti (AC-PLS-P-25-S). Sono inoltre disponibili altre opzioni di licenza, tra cui le licenze perpetue. Per ulteriori informazioni sulle licenze, fare clic sui link nella sezione *Informazioni sulle licenze* riportata di seguito.
- [Scaricare la versione più recente del firmware disponibile per il router.](https://software.cisco.com/download/home/282413304) [\(Fare clic qui per](https://www.cisco.com/c/it_it/support/docs/smb/routers/cisco-rv-series-small-business-routers/smb5506-upgrade-firmware-on-an-rv34x-series-router.html) [istruzioni dettagliate su questo processo\).](https://www.cisco.com/c/it_it/support/docs/smb/routers/cisco-rv-series-small-business-routers/smb5506-upgrade-firmware-on-an-rv34x-series-router.html)
- Verificare che il sistema operativo sia disponibile in una delle seguenti versioni: macOS ●11.x (incluso Big Sur con la versione più recente del firmware AnyConnect), 10.15, 10.14 e 10.13 (solo la versione a 64 bit è supportata a partire dalla versione 10.15). In caso di dubbi sul supporto di una versione di macOS, consultare le note sulla versione.

#### [Visualizza le note di rilascio di maggio 2021.](/content/en/us/td/docs/security/vpn_client/anyconnect/anyconnect410/release/notes/release-notes-anyconnect-4-10.html#ID-1454-000002bd)

#### Guardate questi altri articoli!

- [Installare AnyConnect su Windows](https://www.cisco.com/c/it_it/support/docs/smb/routers/cisco-rv-series-small-business-routers/smb5686-install-cisco-anyconnect-secure-mobility-client-on-a-windows.html)
- [Installazione e uso di AnyConnect sul desktop di Ubuntu](https://www.cisco.com/c/it_it/support/docs/smb/routers/cisco-rv-series-small-business-routers/Kmgmt-785-AnyConnect-Linux-Ubuntu.html)
- [Installazione e uso di AnyConnect su Ubuntu Desktop tramite l'interfaccia utente](https://www.cisco.com/c/it_it/support/docs/smb/routers/cisco-rv-series-small-business-routers/kmgmt-2597-Installing-AnyConnect-Linux-Ubuntu-desktop-User-Interface.html)

#### Dispositivi interessati | Versione software

- RV340 | 1.0.03.21 (scarica la versione più recente)
- RV340W | 1.0.03.21 (scarica la versione più recente)
- RV345 | 1.0.03.21 (scarica la versione più recente)
- RV345P | 1.0.03.21 (scarica la versione più recente)

#### Informazioni sulle licenze

Le licenze dei client AnyConnect consentono di usare i client desktop AnyConnect e i client mobili AnyConnect disponibili. Per scaricare e utilizzare Cisco AnyConnect Secure Mobility Client, è necessaria una licenza client. Una licenza client abilita la funzionalità VPN e viene venduta in pacchetti di 25 da partner come CDW o tramite l'approvvigionamento dei dispositivi della tua azienda.

Volete saperne di più sulle licenze AnyConnect? Ecco alcune risorse:

- Forum di discussione sulla Cisco serie RV340 e sulla Cisco Anyconnect Secure Mobility Client Community.
- [Domande frequenti sulle licenze AnyConnect](https://www.cisco.com/c/it_it/support/docs/security/anyconnect-secure-mobility-client/200191-AnyConnect-Licensing-Frequently-Asked-Qu.html).

#### Passaggio 1

Aprire un browser Web e accedere alla pagina Web [Download di software Cisco.](https://software.cisco.com/download/home)

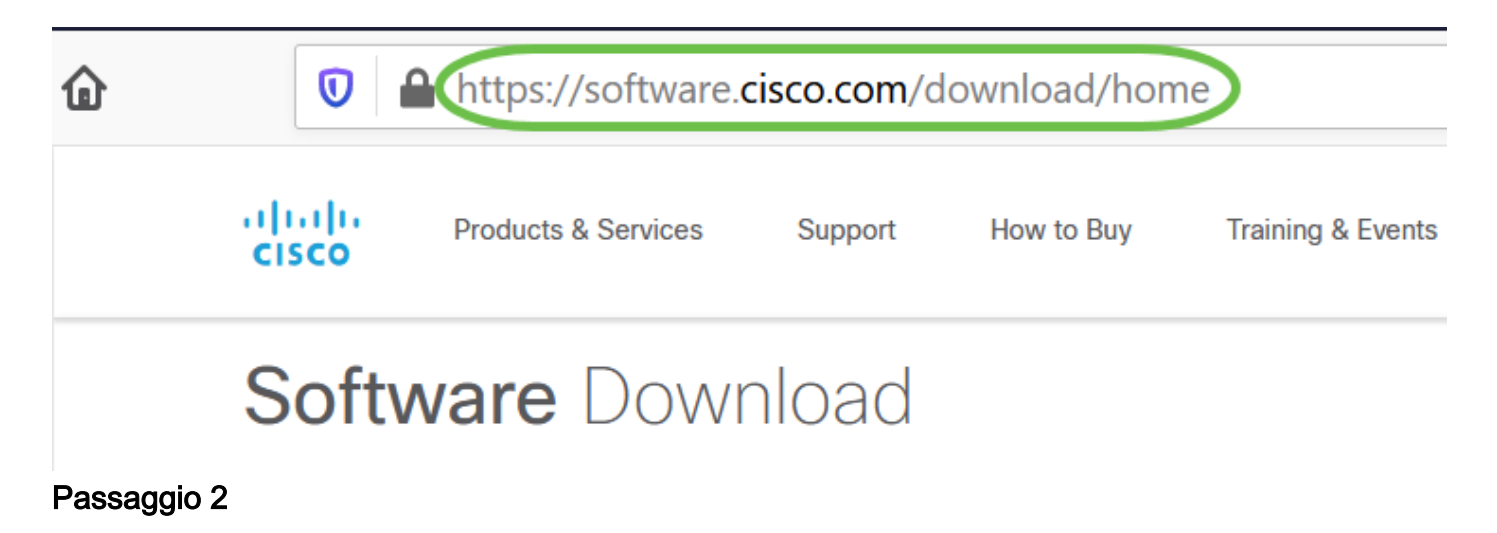

Nella barra di ricerca, iniziare a digitare 'Anyconnect' e vengono visualizzate le opzioni. Selezionare AnyConnect Secure Mobility Client v4.x.

Scaricare il client VPN Cisco AnyConnect. La maggior parte degli utenti seleziona l'opzione AnyConnect Pre-Deployment Package (Mac OS).

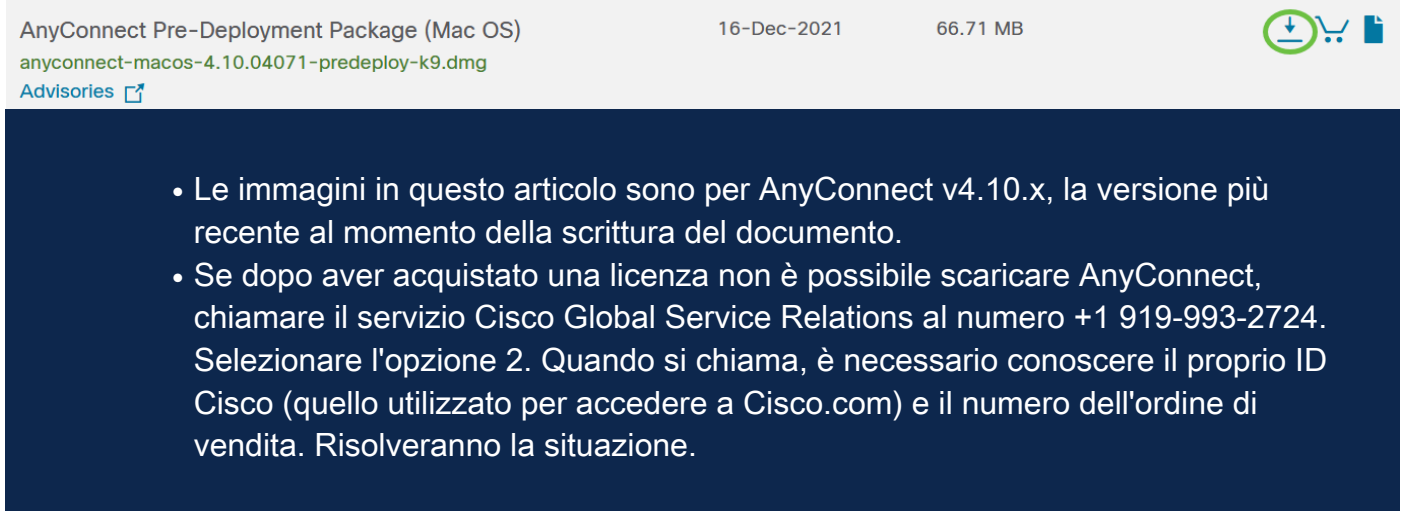

Passaggio 4

Fare doppio clic sul programma di installazione.

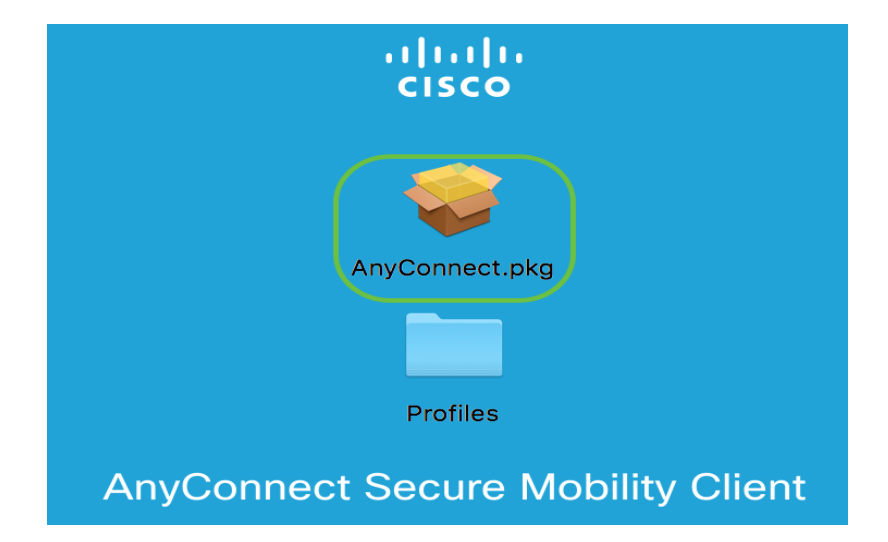

#### Passaggio 5

Fare clic su Continue (Continua).

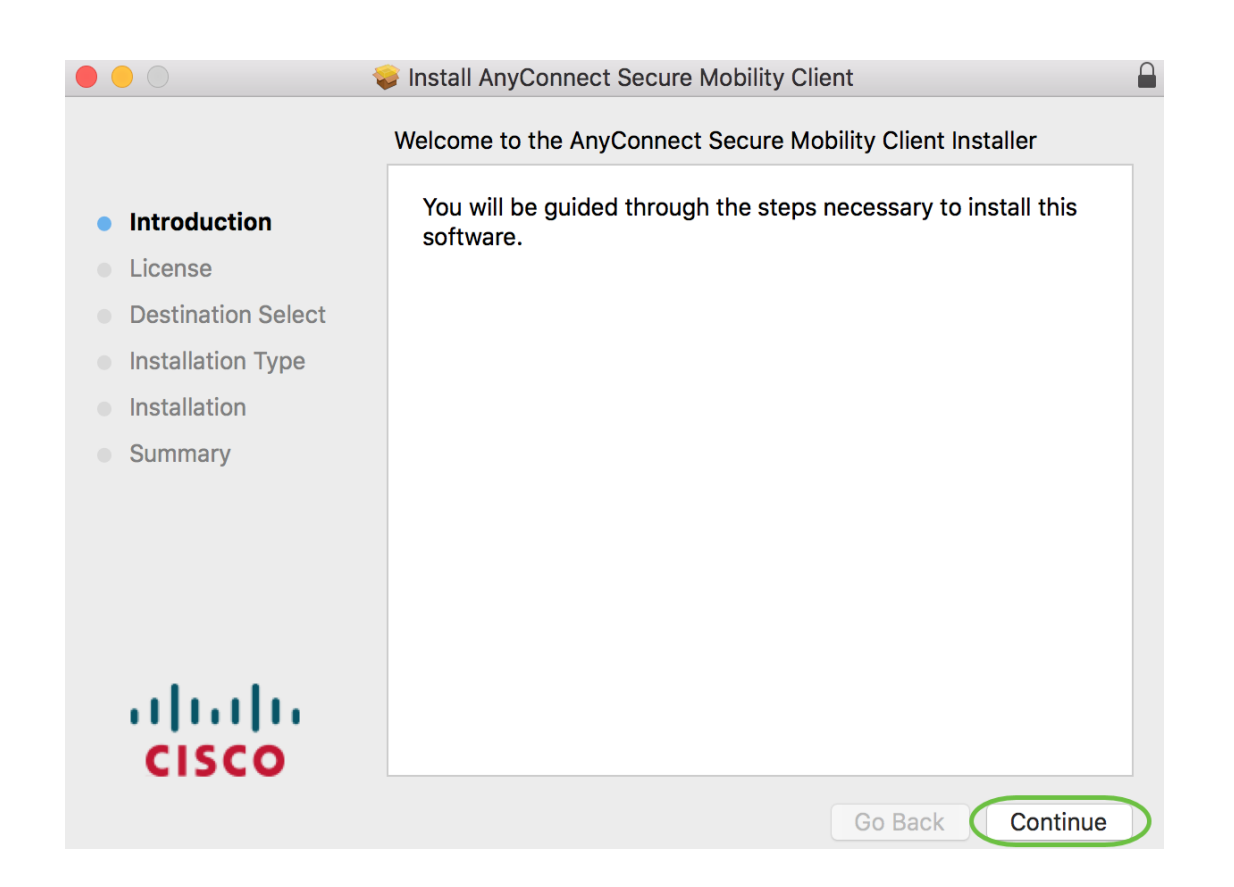

Controllare il contratto di licenza con l'utente finale supplementare e fare clic su Continua.

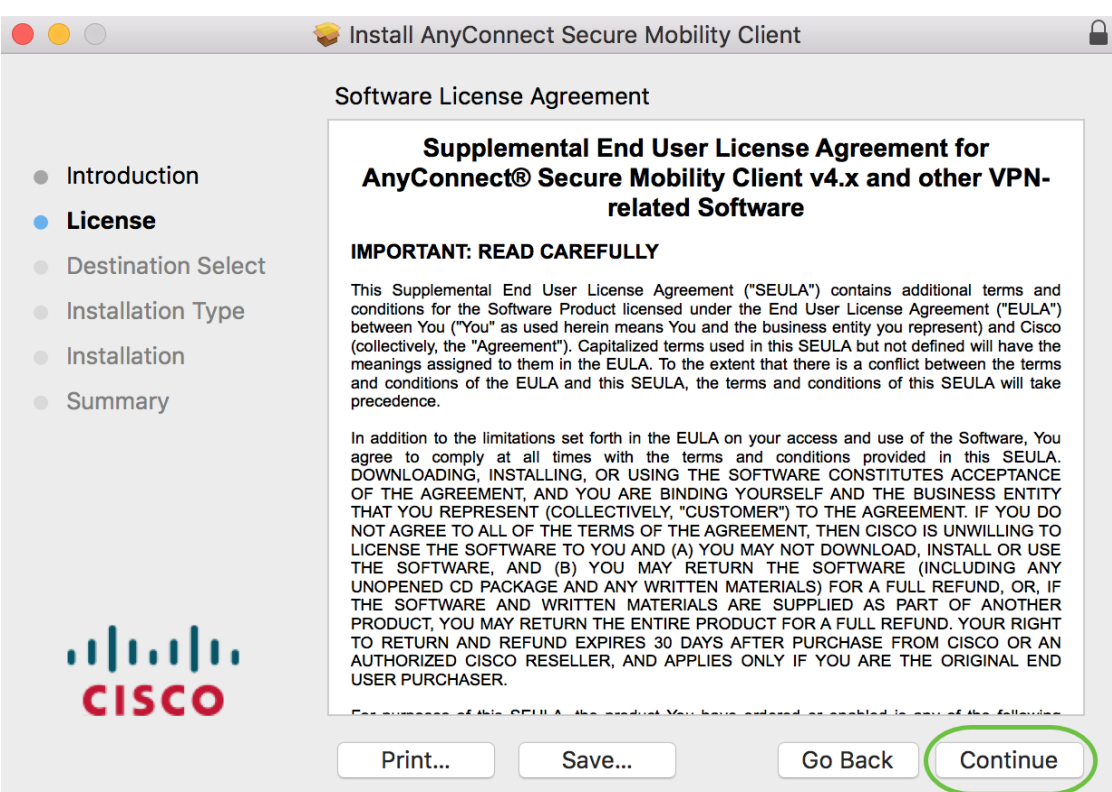

#### Passaggio 7

Fare clic su Accetto.

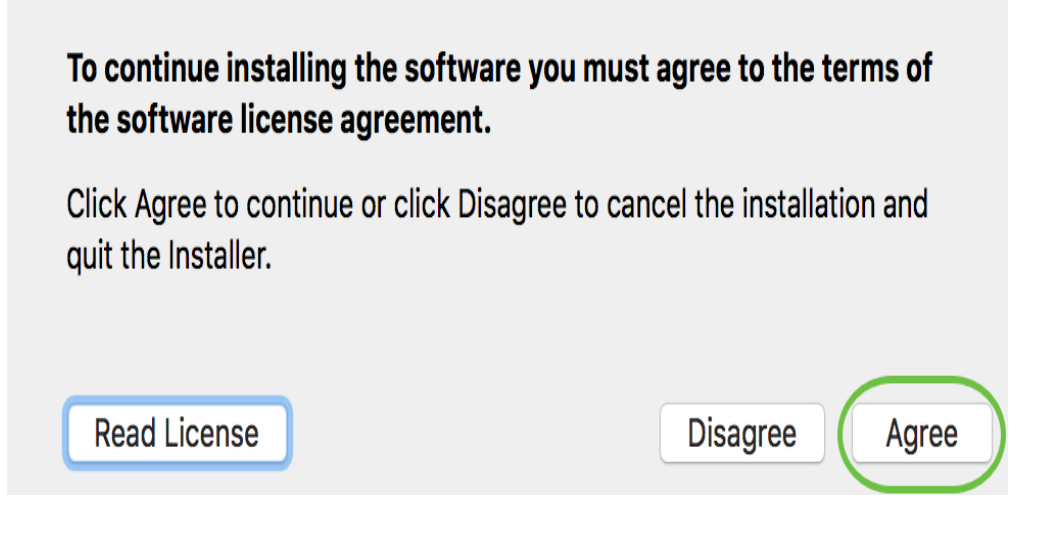

Selezionare o deselezionare le caselle di controllo corrispondenti per scegliere i componenti da installare. Tutti i componenti vengono installati per impostazione predefinita.

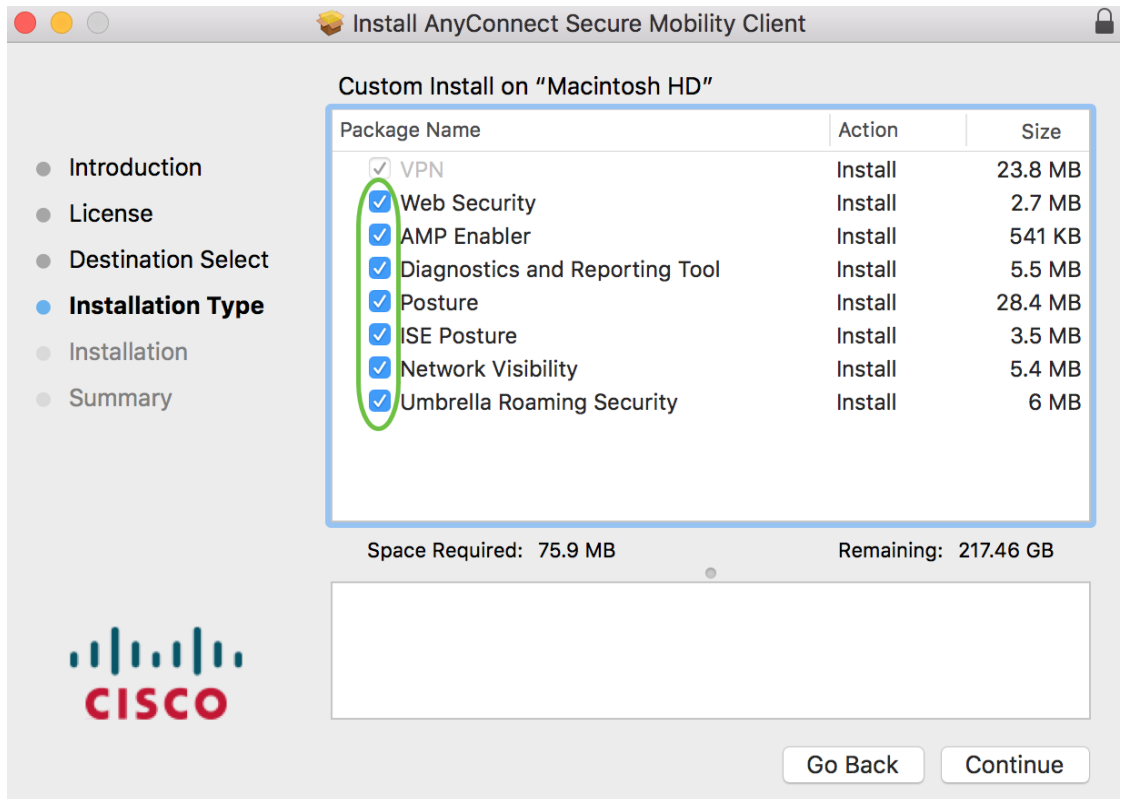

Gli elementi selezionati in questa schermata verranno visualizzati come opzioni in AnyConnect. Se si distribuisce AnyConnect per gli utenti finali, è possibile deselezionare le opzioni.

#### Passaggio 9

Fare clic su Continue (Continua).

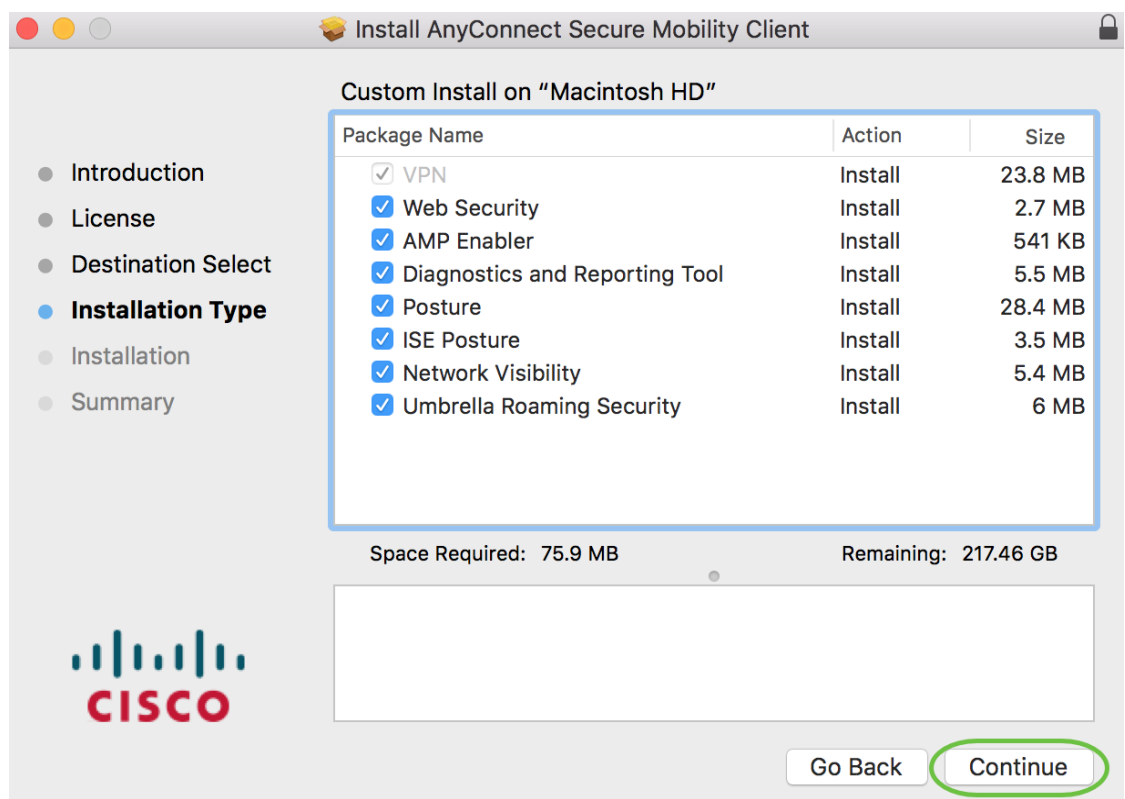

Fare clic su Installa.

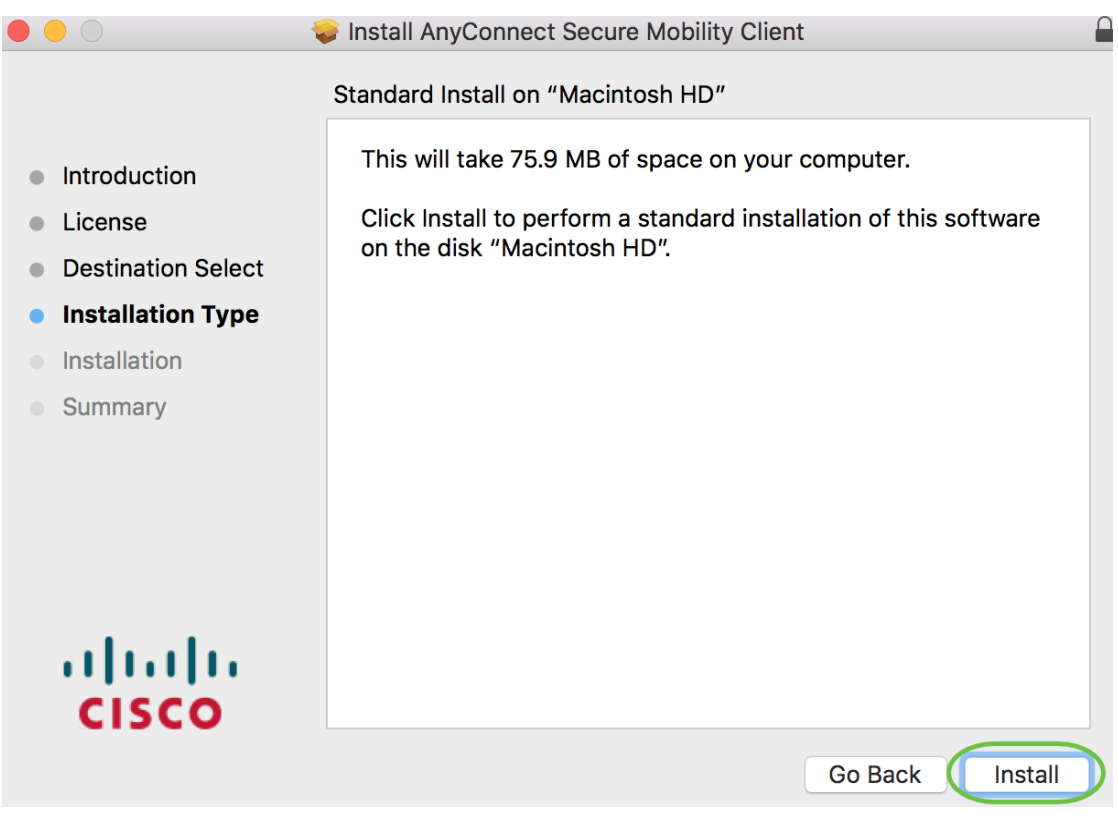

## Passaggio 11

(Facoltativo) Immettere la password nel campo Password.

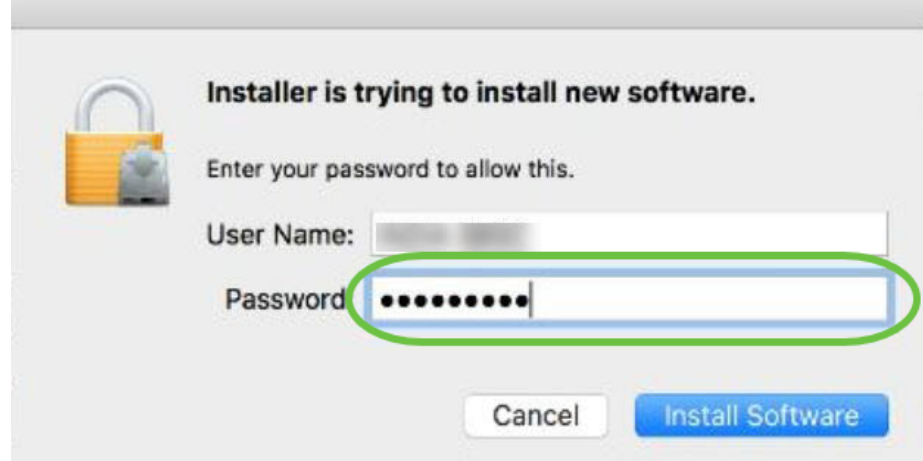

Fare clic su Installa software.

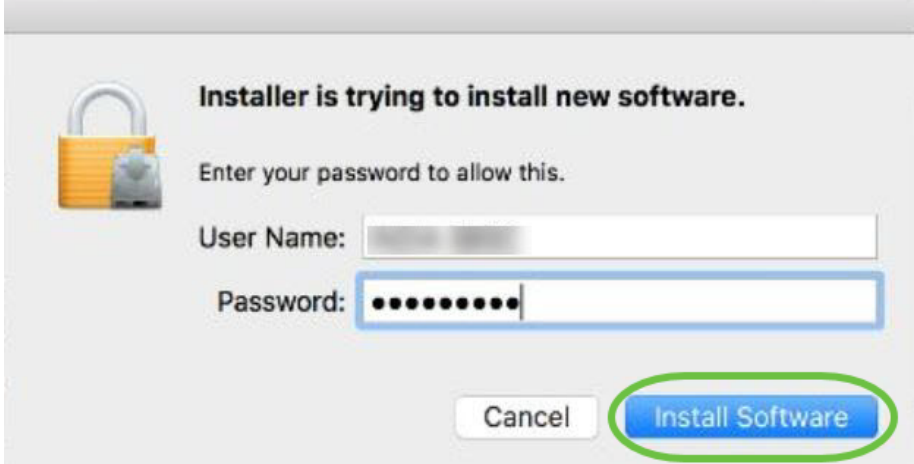

## Passaggio 13

Fare clic su Close (Chiudi).

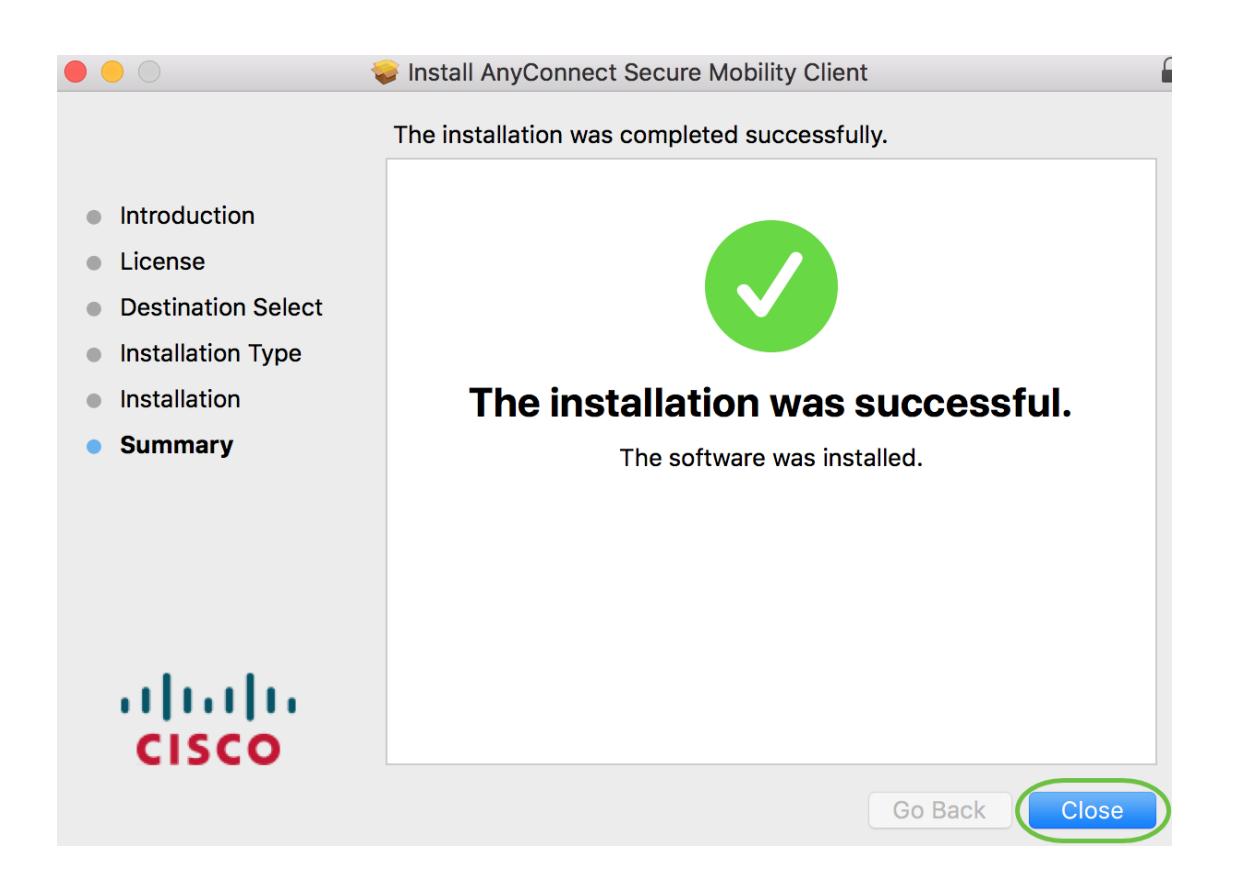

L'installazione del software AnyConnect Secure Mobility Client sul computer Mac è stata completata.

#### Ulteriori risorse

[Risoluzione dei problemi di base](https://www.cisco.com/c/it_it/support/docs/smb/routers/cisco-rv-series-small-business-routers/smb5453-basic-troubleshooting-on-cisco-anyconnect-secure-mobility-cl.html) [Guida dell'amministratore release 4.10](/content/en/us/td/docs/security/vpn_client/anyconnect/anyconnect410/administration/guide/b-anyconnect-admin-guide-4-10.html) [Note release - 4.10](/content/en/us/td/docs/security/vpn_client/anyconnect/anyconnect410/release/notes/release-notes-anyconnect-4-10.html) [Licenze AnyConnect - RV340](https://www.cisco.com/c/it_it/support/docs/smb/routers/cisco-rv-series-small-business-routers/smb5535-anyconnect-licensing-for-the-rv340-series-routers.html) [Panoramica e best practice di Cisco Business VPN](https://www.cisco.com/c/it_it/support/docs/smb/routers/cisco-rv-series-small-business-routers/1399-tz-best-practices-vpn.html) AnyConnect App

Per provare AnyConnect sui dispositivi mobili, l'App può essere scaricata da Google Play Store o Apple Store.

[Scarica l'app per Android](https://play.google.com/store/apps/details?id=com.cisco.anyconnect.vpn.android.avf&hl=en_US) [Scarica l'app iOS](https://apps.apple.com/us/app/cisco-anyconnect/id1135064690)

## Qui è disponibile un video relativo a questo articolo...

Fare clic qui per visualizzare altre Tech Talks di Cisco

#### Informazioni su questa traduzione

Cisco ha tradotto questo documento utilizzando una combinazione di tecnologie automatiche e umane per offrire ai nostri utenti in tutto il mondo contenuti di supporto nella propria lingua. Si noti che anche la migliore traduzione automatica non sarà mai accurata come quella fornita da un traduttore professionista. Cisco Systems, Inc. non si assume alcuna responsabilità per l'accuratezza di queste traduzioni e consiglia di consultare sempre il documento originale in inglese (disponibile al link fornito).